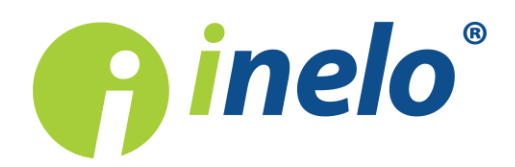

# TachoScan Control

### List of changes

**Version: 4.0.14**

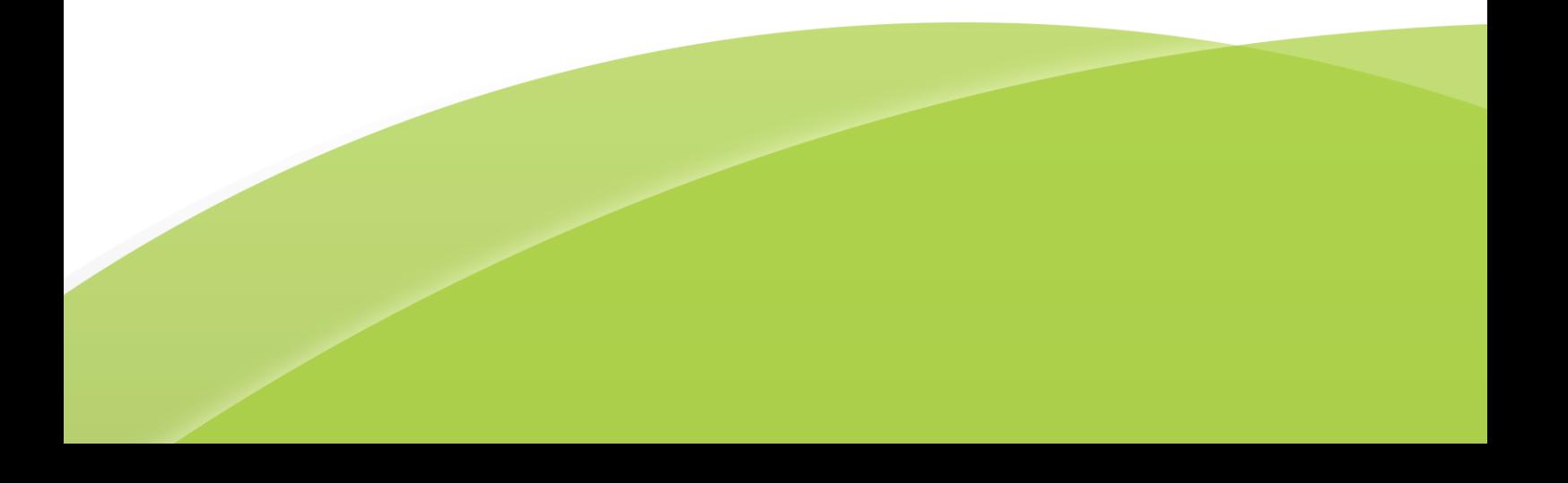

## TachoScan Control

List of changes

#### © 2002 - 2018 INELO Polska All rights reserved

All rights reserved. No parts of this work may be reproduced in any form or by any means - graphic, electronic, or mechanical, including photocopying, recording, taping, or information storage and retrieval systems - without the written permission of the publisher.

Products that are referred to in this document may be either trademarks and/or registered trademarks of the respective owners. The publisher and the author make no claim to these trademarks.

While every precaution has been taken in the preparation of this document, the publisher and the author assume no responsibility for errors or omissions, or for damages resulting from the use of information contained in this document or from the use of programs and source code that may accompany it. In no event shall the publisher and the author be liable for any loss of profit or any other commercial damage caused or alleged to have been caused directly or indirectly by this document.

The program windows (screenshots) shown within this help file can differ in form and contents from the actual program windows. This can be the case especially when the program version differs from the manual version.

Production: INELO Polska

ul. Karpacka 24/U2b 43-300 Bielsko-Biała POLAND www.inelo.pl

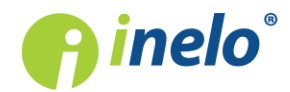

#### Recent updates

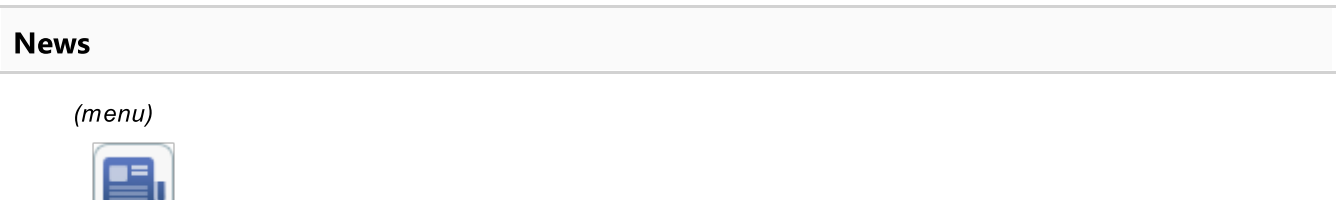

• button opening the **News** tab, which presents information from the **INELO Polska** website, was added

#### **Optimization**

· the mechanism for analyzing the weekly rest time was optimized with the following option selected: allow weekly rest periods after up to 12 days (art. 29 reg. 1073/2009)

#### New Polish Tariff - optimization (Polish version of the program)

(menu: "Settings" -> "Analysis settings" -> Analysis )

- · Show infringements committed before 3 September 2018 according to the old and the new tariff option was added
- after selecting this option, on the list of infringements (Reports" -> Infringements and manipulations) before 3.09.2018, infringements according to both the old and new tariff are shown
	- entrepreneur penalties that are less favourable will be unapproved and greyed-out by default
	- the option **Show only approved infringements** was added

#### Infringements on the weekly and monthly chart

(menu: "Reports" -> "Weekly chart" and "Reports" -> "Monthly chart" )

- the following infringements markings were added in the charts:
	- exceeding 60 h in the week
	- exceeding (average) weekly working time of 48 h
	- 10 hours of work at night
	- 6 hours of uninterrupted work

#### Start/end country entries - tolerance

(menu: "Settings" -> "Analysis settings" -> "Tolerance")

- · The following items were added:
	- § Accept place entry at the beginning up to %1 min. after the actual beginning of daily work period - default settings: 1 min.

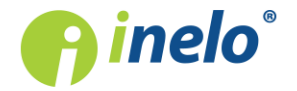

§ Accept place entry at the end up to %1 min. before the actual end of daily work period - default setting is 1 min.

#### Update of selected reports (Czech language version)

(menu: "Reports" -> "Kontrolní seznam ADR" and menu: "Reports" -> "Doklad o provedené technické silniční kontrole ")

- · Selected reports were updated
- The name of the report Technické kontroly 2010 47 ES vozidlo was changed into Doklad o provedené technické silniční kontrole

The new language version of the program - Macedonian

- · a new, Macedonian language version of the program was added TachoScan Control (menu: "Settings" -> "Program settings")
- · in the language choice, Macedonian (Македонски) was added

#### Roadside check - generating violations

(menu: "Reports" -> "Infringements and manipulations")

- · default generation of infringements from the period that exceeds the end date of the check (to the last activity saved) was added
	- **only for roadside check**
	- unless during data download the Save driver card data and digital tachograph data in the controlled period only option was selected

#### Roadside Check Form in the German language version

(Reports ->Roadside Check Form menu)

- · Roadside Check Form was updated
- the report will be opened in RTF format
- in the report generation window, the option of entering the address that will appear on the report was added

#### German Tariff (German language version)

(Settings -> Analysis settings -> Analysis menu)

• The following option is checked by default: Generate the infringement of exceeding the 6/12x24h period between weekly rests

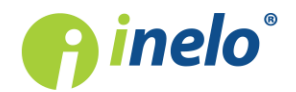

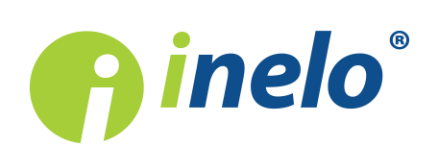

**INELO Polska** Spółka z ograniczoną odpowiedzialnością

ul. Karpacka 24/U2b, 43-300 Bielsko-Biała

tel. +48 33 496 58 71 biuro@inelo.pl www.inelo.pl